## **Juhtmeta USB adapter televiisorile**

# *PTA 01*

Registreerige oma toode ja otsige abi koduleheküljelt www.philips.com/welcome

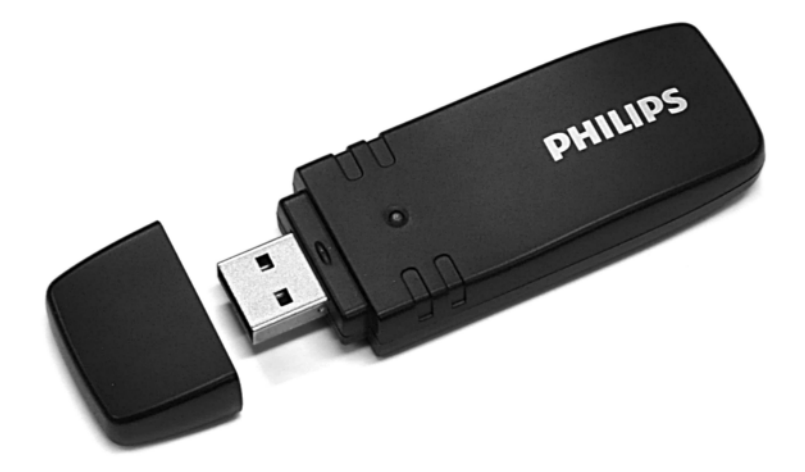

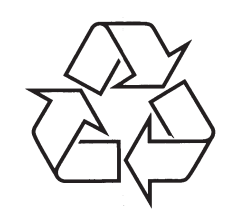

Külastage Philipsit internetis: http://www.philips.com

Eestikeelne kasutusjuhend

### **JUHTMETA SEADME INSTALLEERIMINE**

- **1.** Sisestage juhtmeta USB adapter televiisori küljel olevasse USB ühenduspessa ja jätke see sinna. Kasutage USB kaablit, kui ühenduse tegemiseks on adapter liiga suur.
- **2.** Kui Te sisestate adapteri, käivitatakse televiisori juhtmeta võrgu installeerimine. Järgige ekraanil olevaid juhiseid. Kui Teie ruuteril on Wi-Fi Protected Setup (WPS), siis saate seda kasutada, et seadistada juhtmeta võrk oma televiisoris. Kui Teie ruuteril puudub WPS, peate televiisoris sisestama ruuteri WPA salasõna või WEP turvakoodi. Kui WPS, WPA või WEP turvalisus on aktsepteeritud, ühendatakse televiisor juhtmeta võrku.

Kui Te vajate abi, et installeerida võrk oma televiisorisse, lugege oma televiisori abifunktsiooni all olevat võrgu peatükki. Home  $\bigoplus$  > Help.

## **TURVALISUS**

- $\bullet$ Beebid ja väikelapsed võivad seadme väikeseid osi alla neelata. Hoidke need osad lastest eemal.
- $\bullet$ Ärge laske veel kokku puutuda selle seadmega. See võib seadet kahjustada.
- $\bullet$ Hoidke seade eemal otsesest päikesevalgusest, kuumuseallikast või tulest (otsestest leekidest).

## **WI-FIMEDIACONNECT**

Selle tasuta tarkvara allalaadimiseks järgige neid samme:

- **1.** Sisestage Wi-FI MediaConnect plaat oma arvutisse.
- **2.** Teie arvuti avab internetilehitseja ja kuvab Wi-Fi MediaConnect allalaadimise lehekülje.
- **3.** Sisestage kood, mille leiate plaadiümbriselt. Näiteks: AB34-12CD-EF34.
- **4.** Kui kood aktsepteeritakse, vajutage nupul "Download now" (laadi alla), et laadida tasuta Wi-Fi MediaConnect tarkvara alla.
- **5.** Kui see on alla laetud, klikkige kaks korda ikoonil "Program", et installeerida Wi-FI MediaConnect oma arvutisse. Selle ikooni leiate oma veebilehitseja allalaadimiste kaustast.

Peale installeerimist kuvatakse arvuti alumisel tegumireal Wi-FI MediaConnect ikoon.

#### **WI-FIMEDIACONNECT**

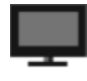

Klikkige üks või kaks korda ikoonil, et käivitada Wi-Fi MediaConnect. Klikkige parema klahviga ikoonil, et avada Wi-Fi MediaConnect menüü.

Televiisor kuvab arvuti meediafaile väikese viivitusega. Andmekaitse enamikel DVD või Blu-ray filmiplaatidel võib takistada filmi vaatamist televiisoris, kui seda taasesitatakse arvutis.

Windows XP, Windows Vista või Windows 7 on Microsoft Corporation registreeritud kaubamärgid või kaubamärgid Ameerika Ühendriikides ja/või muudes riikides.

Intel ja Intel Pentium on Intel Corporation registreeritud kaubamärgid või kaubamärgid Ameerika Ühendriikides ja/või muudes riikides.

#### **Juhtmeta USB adapter Wi-FI MediaConnect tarkvara**

#### **Ühilduv järgmiste Philipsi televiisoritega**

**Euroopas, Kesk-Aasias Aafrika:** PFL8685, PFL8665, PFL8605, PFL7695, PFL7685, PFL7675, PFL7665, PFL7655, PFL7605

**Aasia/Hiina, Ladina-Ameerika:** PFL9705, PFL9605, PFL8605

#### **Nõuded süsteemile**

- $\bullet$ Koduvõrk koos juhtmeta ruuteriga
	- Ühildub IEEE 802-11 b/g/n Wi-FI sertifitseeritud
	- $\bullet$
	- $\bullet$ Wi-Fi Protected Setup
	- $\bullet$ USB 2.0

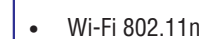

**Windows XP**

 $\bullet$  $\bullet$  $\bullet$  $\bullet$  $\bullet$ 

> $\bullet$  $\bullet$

**Windows Vista / Windows 7**

**Soovitatud nõuded arvutile**

• Intel Core 2 Duo 2.1GHz

200Mb vaba kettaruumi

**Minimaalsed nõuded arvutile**

512 Mb RAM

Wi-Fi 802.11g Intel ühendus

Intel Core 2 Duo 1.8GHz

200Mb vaba kettaruumi

 $\bullet$  Intel ühendus

1 Gb RAM

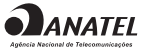

Toote tehnilised andmed võivad ilma ette teatamata muutuda.

Kaubamärgid on Koninklijke Philips Electronics N.V. omand või nende vastavate omanike omand.

2010 © Koninklijke Philips ELectronics N.V.

Kõik õigused kaitstud.

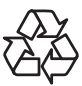

CE (D

 $\left(\frac{W}{CERT|F|ED}\right)^2$  $\left(\bigcap_{i=1}^{N} \mathsf{SETUP}\right)$ **Nindows**